## 화상교육(zoom)사용 매뉴얼 및 출석체크 방법

경북보육교사교육원

## 1. 화상교육(zoom) 설치 및 접속 방법

① 노트북 또는 컴퓨터 사용 (웹캠, 스피커 혹은 헤드셋 필요)

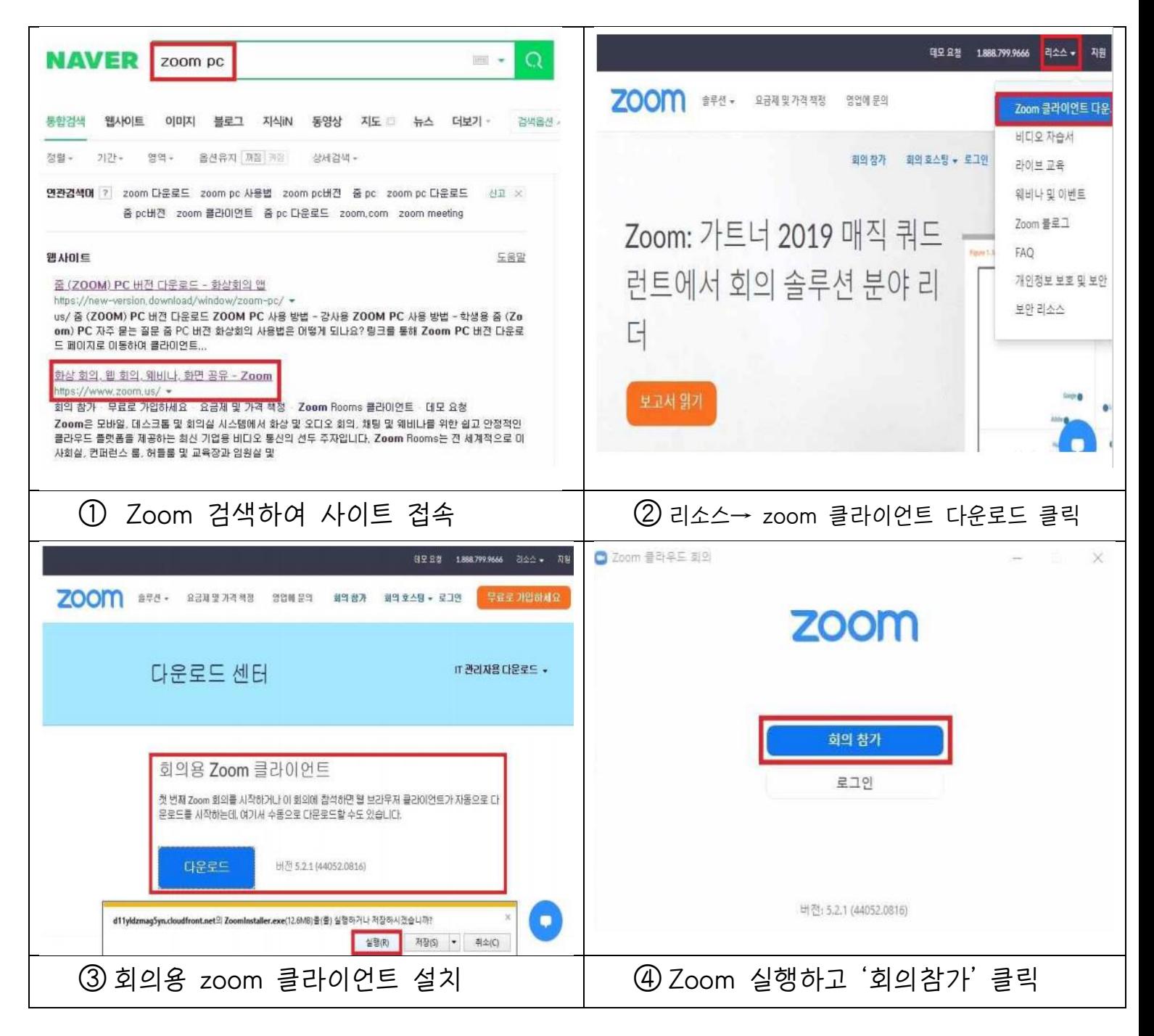

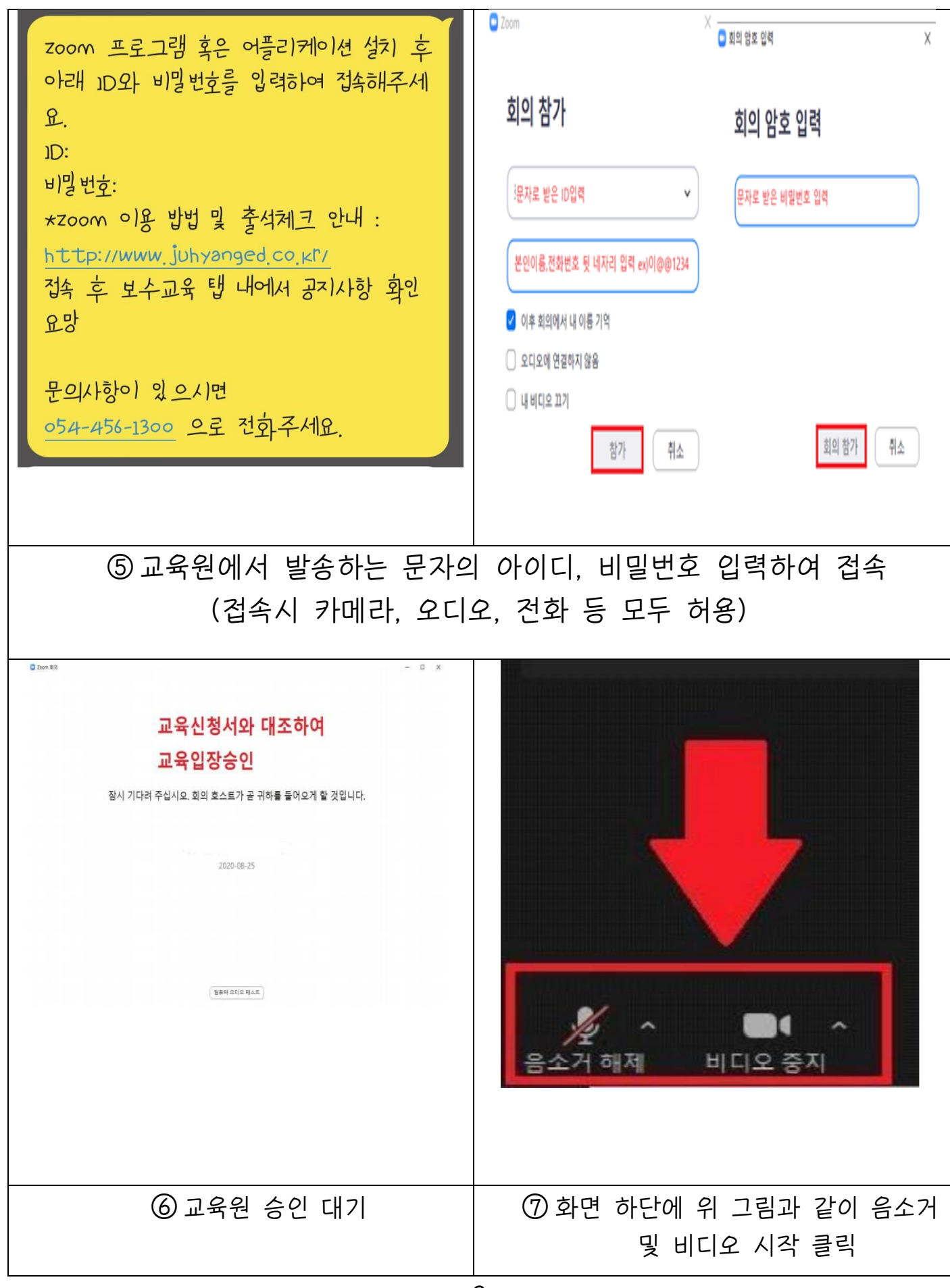

-2-

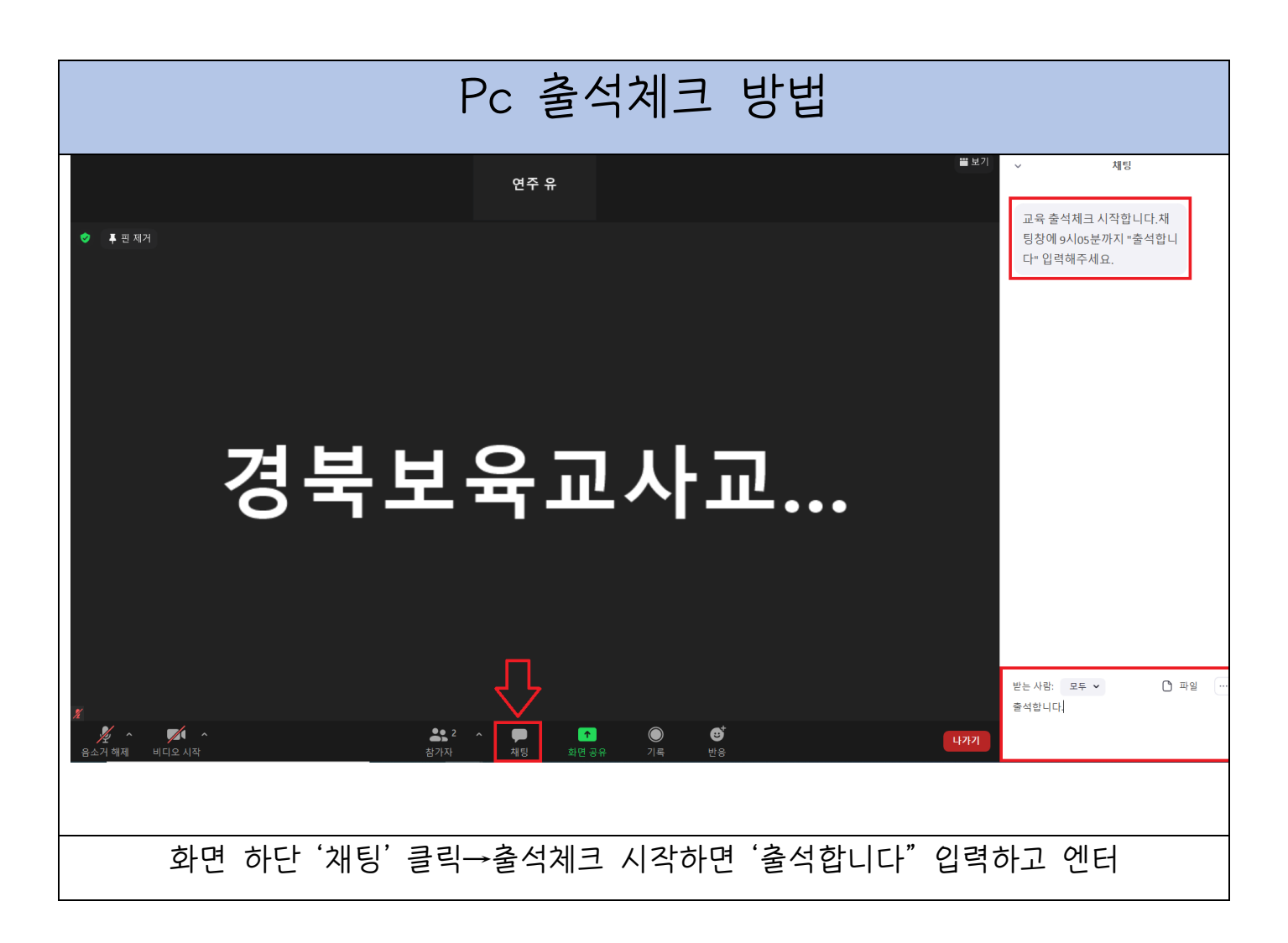

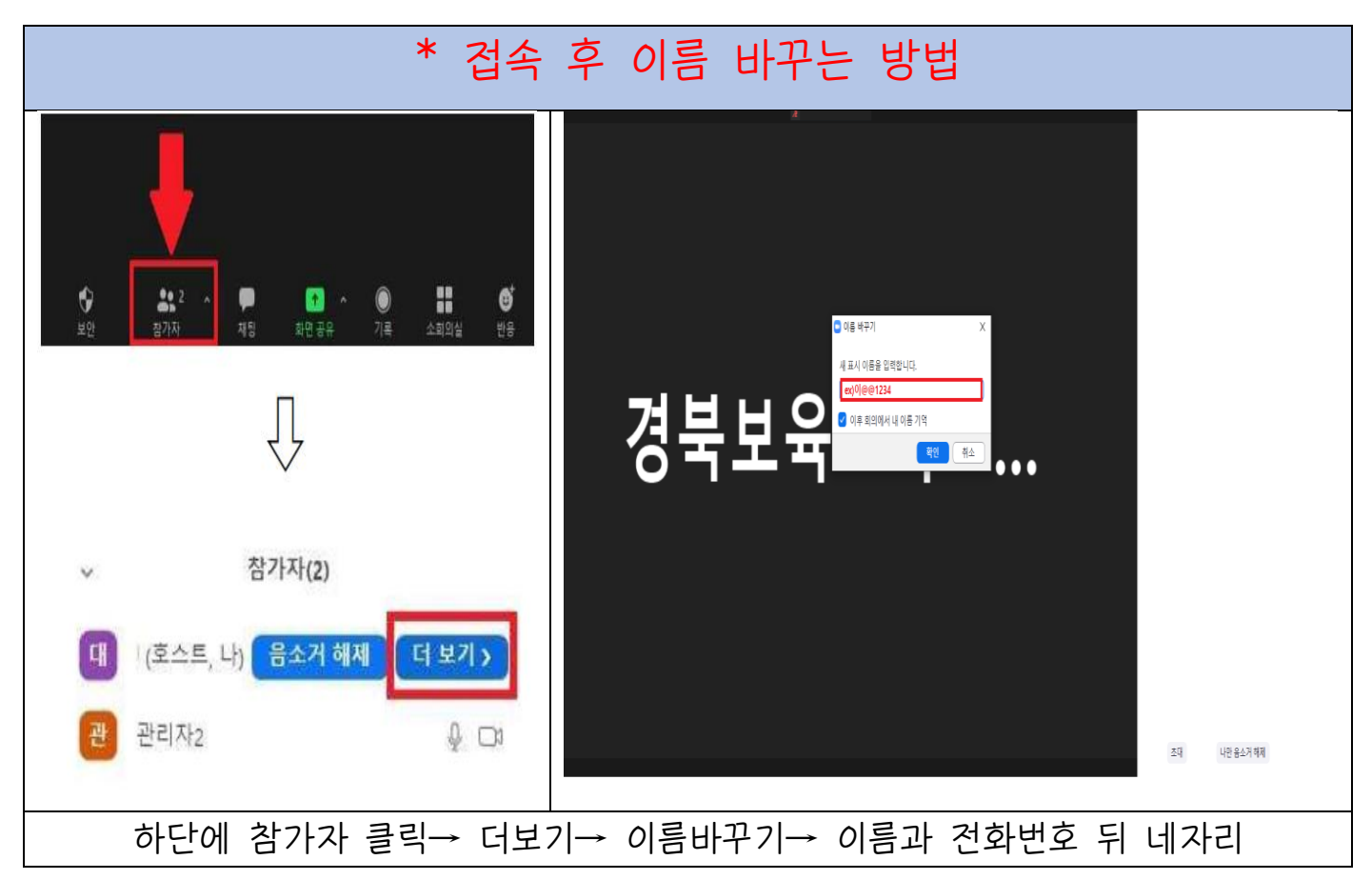

## 2. 스마트폰 또는 태블릿 사용

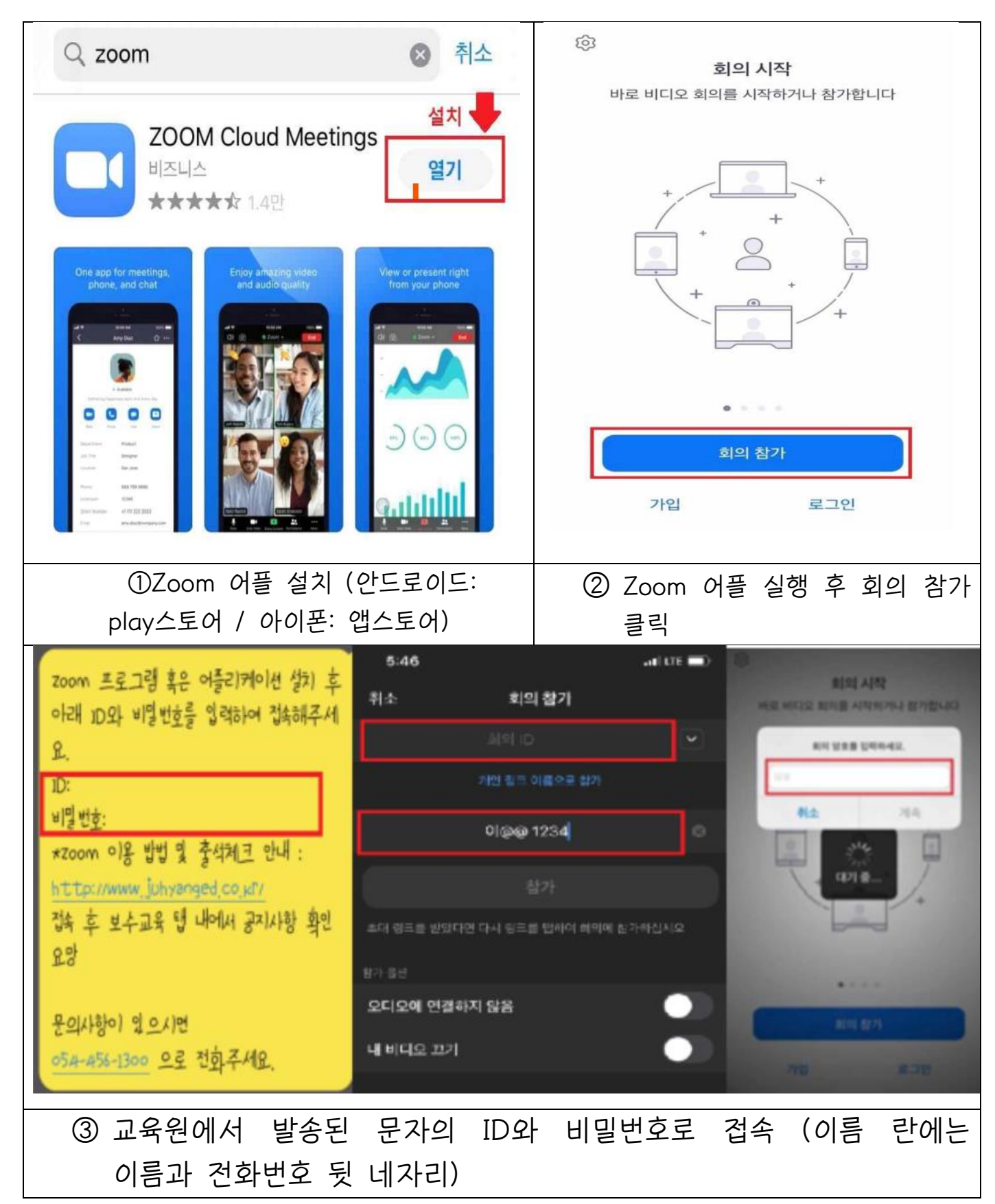

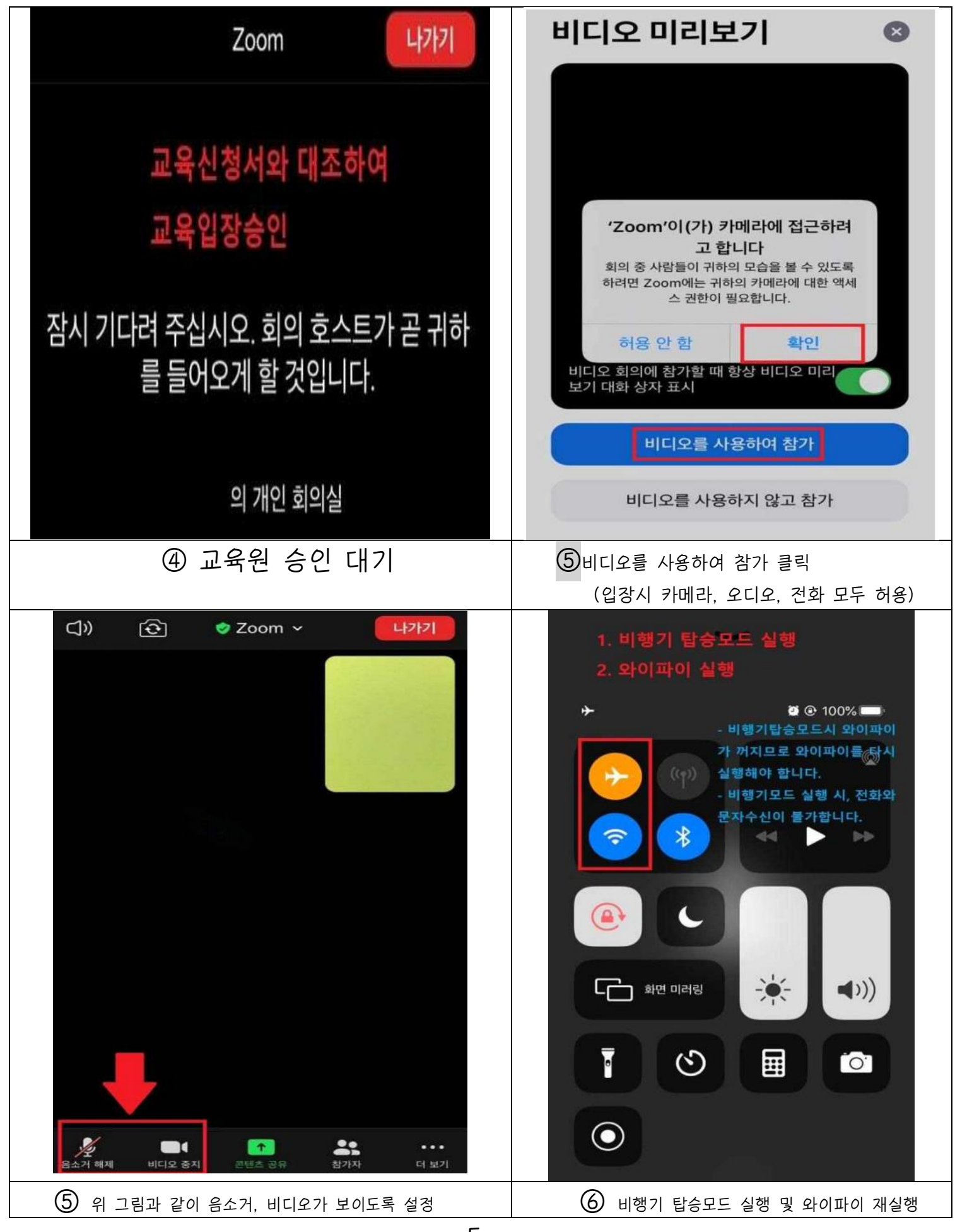

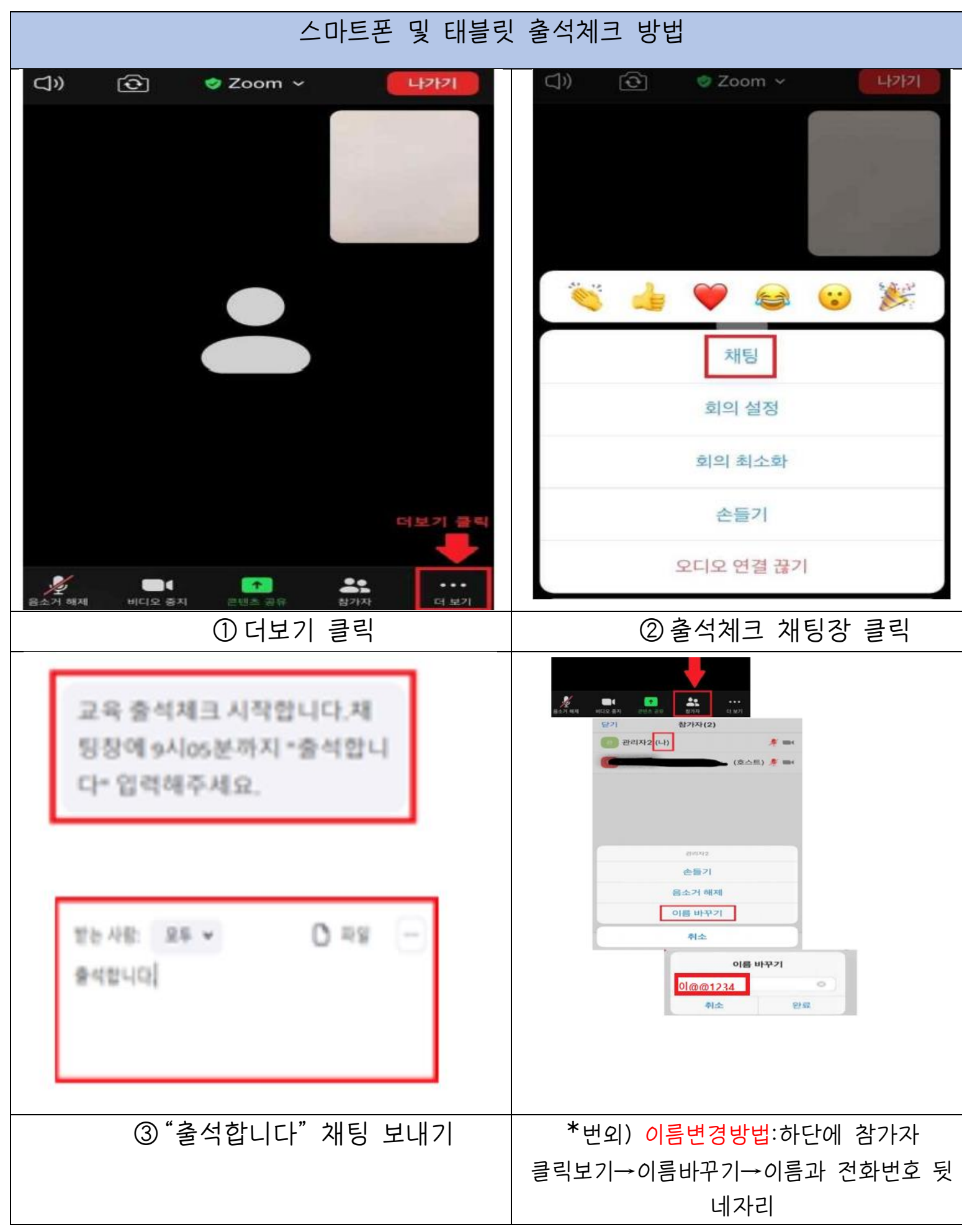

## 실시간 화상교육 출석체크

\*교육은 실시간으로 진행됩니다. (다시보기 불가)

1. 화상교육 실시 5분전까지 접속을 완료하여야 합니다.(오전 8시55분까지 접속 완료후 9시00분~9시05분까지 **"**출석합니다**"** 입력하고 엔터, 이 시간에 화면 캡쳐도 하오니 화면안에서 대기 하여 주시기 바랍니다. <화면캡쳐 시간에 화면속에 얼굴이 보이지 않을 경우 지각이나 조퇴처리 되며 이에 따라 불이익을 당하지 않도록 유의하여 주시기 바랍니다.>>

-접속에 어려움이 있는 경우 상담전화 054-456-1300으로 연락바랍니다. -화상교육 입장 시 이름은 "교육생 본인 이름과 전화번호 뒷 네자리" 로 합니다. Ex) 이@@ 1234

-교육참가링크주소 및 강의 화면 등 일체 외부 공유 불가, 타인이 교육에 참석한 경우 수료증 발급 불가

2. 화면에 본인의 얼굴이 잘 보이도록 카메라를 위치해주시길 바랍니다.

-zoom앱에서 비디오가 보이도록 설정해주세요.

3. 화상교육 출석체크는 채팅으로 진행하며, 오전강의 시작 전 후 각 1회, 오후강의 시작 전 후 각1회씩 하루 총 4회 실시합니다.

-출석체크는 요청시간에 채팅으로 "출석합니다" 기재 및 화면 캡쳐하는 것으로 합니다.

4. 출석률 100%가 되어야 수료 가능합니다.

-출석 인정되는 사유는 본인\*배우자의 직계 가족 및 형제자매의 사망\*사고 또는 결혼, 본인의 사고\*질병 등으로 인한 결석의 경우에는 교육시간의 최대 10%범위에서 출석한 것으로 인정.

-출석을 인정받기 위해서는 반드시 관련서류(재적등본, 주민등록등본, 사망신고서, 진단서, 청첩장, 가족관계증명서, 사유서 등)를 제출하셔야 합니다.

5. 결석 1회 이상 시 미수료처리되며, 지각\*조퇴 3회= 1회와 동일합니다.

6. 10분 이상 화면에서 부재시 개별적으로 연락이 가며, 상습적일 경우 조퇴처리 됩니다.

\*강의와 관련하여 질문이 있는 경우, 전화를 이용하여 054-456-1300으로 연락주시길 바랍니다.

- zoom앱에서 음소거 설정을 반드시 해주십시오.

\*화상교육 중 개인 민감정보가 화면에 노출되지 않게 주의해주시길 바랍니다.